# Blog du Prof T.I.M. Technologies Informatique & Multimédia

# BTS 1 TC - TD Tableur n°3 - Utilisations des fonctions logiques

# Table des matières

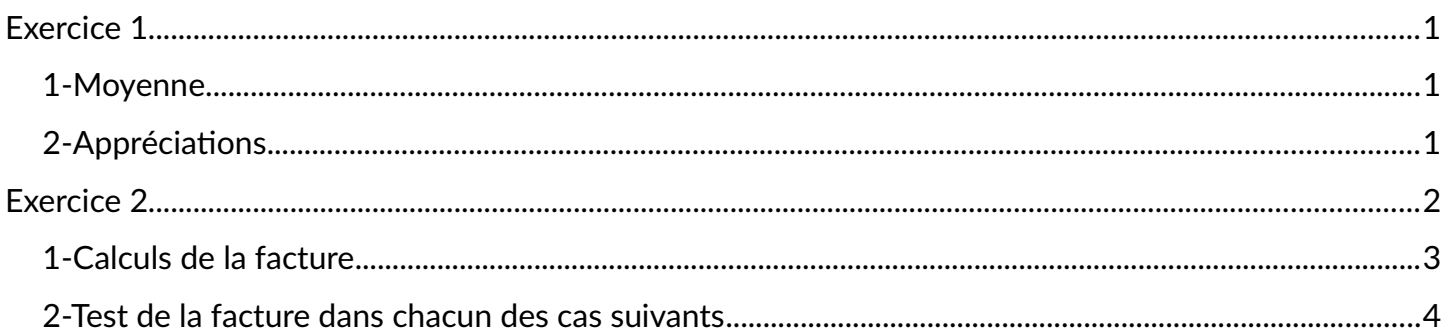

Télécharger le classeur « Td 3 » enregistré dans le cours de tableur, sur la plateforme Moodle et en faire une sauvegarde sur votre lecteur personnel.

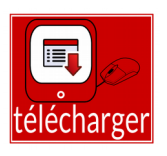

Clic droit > Enregistrer la cible du lien sous

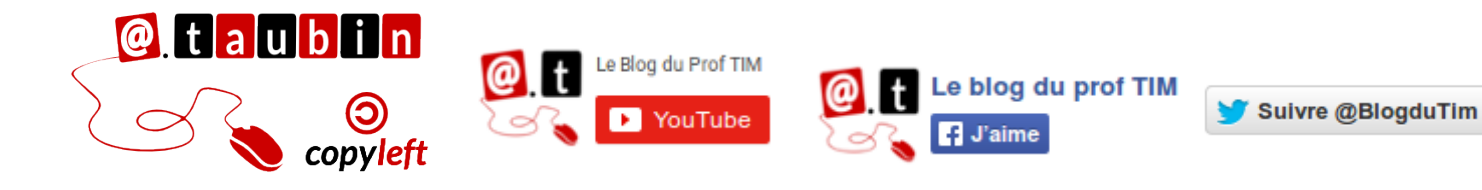

https://blogs.lyceecfadumene.fr/informatique

# <span id="page-1-2"></span><span id="page-1-1"></span>**1.1- Dans la colonne « Moyennes 1er semestre », calculer la moyenne de chacun des élèves**

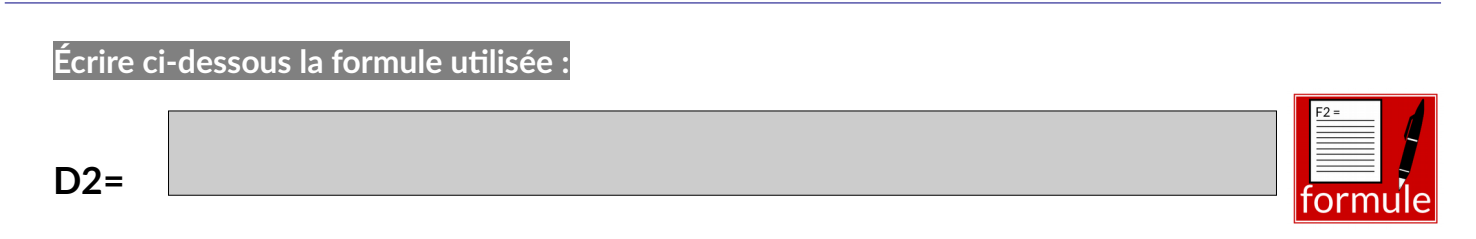

# **1.2- Dans la cellule B36, calculer la moyenne du premier devoir**

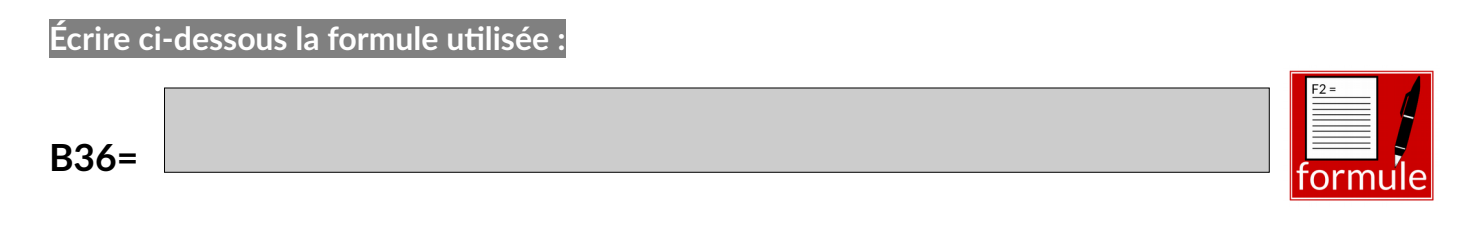

**Faire de même pour le deuxième devoir et les moyennes.**

<span id="page-1-0"></span>**2- Appréciations**

On veut créer des fonctions capables de rédiger automatiquement les appréciations de chacun des élèves. Pour cela on dispose de deux cellules par élèves : pour le premier F2 et G2.

# **2.1- Première partie de l'appréciation**

## **Dans la cellule F2**

- Si la moyenne du premier semestre est supérieur à celle de la première année, l'appréciation est « résultats en hausse » ;
- Si les deux moyennes sont égales, l'appréciation est « résultats stables »
- Si la moyenne du premier semestre est inférieur à celle de la première année, l'appréciation est « résultats en baisse » ;

**Écrire ci-dessous la formule utilisée :**

# **F2=**

# **Page 1/4 -<https://blogs.lyceecfadumene.fr/informatique>**

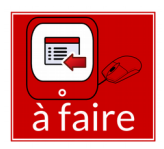

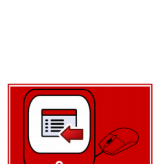

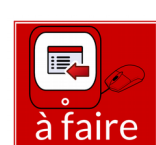

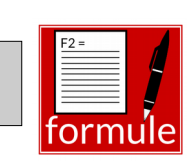

## **2.2- Deuxième partie de l'appréciation**

#### **Dans la cellule G2**

Si la note au premier devoir est inférieure à 10 ou si la note au second devoir est inférieure à 10, alors la fonction doit renvoyer le message « Ne négligez aucune discipline » sinon la fonction doit renvoyer le message « Bon ensemble ».

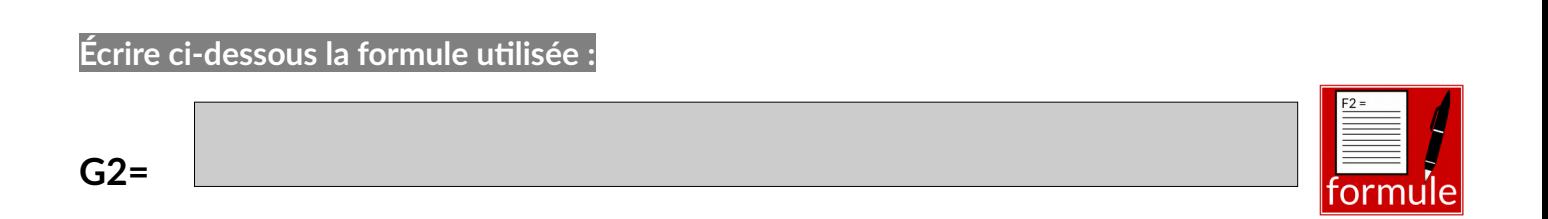

#### **2.3- Appréciation de la classe**

#### **Dans la cellule B38**

On veut créer une fonction capable de rédiger automatiquement l'appréciation de la classe dans la cellule B38.

Si les moyennes du premier et du deuxième devoir sont supérieurs à 12, alors la fonction doit renvoyer le message « Bon ensemble » sinon la fonction doit renvoyer le message « Des efforts restent à fournir ».

**Écrire ci-dessous la formule utilisée :**

$$
B38 = \begin{bmatrix} 1 & 0 & 0 \\ 0 & 0 & 0 \\ 0 & 0 & 0 \\ 0 & 0 & 0 \\ 0 & 0 & 0 \\ 0 & 0 & 0 \\ 0 & 0 & 0 \\ 0 & 0 & 0 \\ 0 & 0 & 0 \\ 0 & 0 & 0 \\ 0 & 0 & 0 \\ 0 & 0 & 0 \\ 0 & 0 & 0 \\ 0 & 0 & 0 \\ 0 & 0 & 0 \\ 0 & 0 & 0 \\ 0 & 0 & 0 & 0 \\ 0 & 0 & 0 & 0 \\ 0 & 0 & 0 & 0 \\ 0 & 0 & 0 & 0 \\ 0 & 0 & 0 & 0 \\ 0 & 0 & 0 & 0 & 0 \\ 0 & 0 & 0 & 0 & 0 & 0 \\ 0 & 0 & 0 & 0 & 0 & 0 \\ 0 & 0 & 0 & 0 & 0 & 0 \\ 0 & 0 & 0 & 0 & 0 & 0 \\ 0 & 0 & 0 & 0 & 0 & 0 \\ 0 & 0 & 0 & 0 & 0 & 0 \\ 0 & 0 & 0 & 0 & 0 & 0 \\ 0 & 0 & 0 & 0 & 0 & 0 \\ 0 & 0 & 0 & 0 & 0 & 0 \\ 0 & 0 & 0 & 0 & 0 & 0 \\ 0 & 0 & 0 & 0 & 0 & 0 \\ 0
$$

### <span id="page-2-0"></span>**Exercice 2**

La partie renseignement est remplie par un opérateur. Ainsi les données du premier tableau sont connues lors du calcul : **pas de formule à créer dans cette partie**. Le montant « **Marchandise HT** » est lui aussi **saisie**.

**L'objectif est d'écrire** dans chacune **des cases** du deuxième tableau **une formule** permettant de remplir automatiquement la facture lors de la saisie des renseignements dans le premier tableau et du montant HT en **B10**.

#### <span id="page-3-0"></span>**1- Calculs de la facture**

#### **1.1- Remise 1**

2% de remise si le client est un grossiste

$$
B11 = \boxed{\qquad \qquad }
$$

## **1.2- Net commercial 1**

#### Marchandise HT – Remise 1

**Écrire ci-dessous la formule utilisée :**

$$
B12 = \boxed{\qquad \qquad }
$$

## **1.3- Remise 2**

5% de remise pour les grossistes si le net commercial 1 est supérieur à 10 000 €

#### **Écrire ci-dessous la formule utilisée :**

$$
B13 = \boxed{\qquad \qquad }
$$

## **1.4- Net commercial 2**

Net commercial 1 – Remise 2

**Écrire ci-dessous la formule utilisée :**

**B14 =**

# **1.5- Escompte à calculer sur le net commercial 2**

Si le paiement s'effectue comptant on fait 2% d'escompte pour les détaillants et 3% pour les grossistes.

**Écrire ci-dessous la formule utilisée :**

**B15 =**

# **1.6- Total Hors Taxe : Net commercial 2 – Escompte**

**Écrire ci-dessous la formule utilisée :**

**B16 =**

**Page 3/4 -<https://blogs.lyceecfadumene.fr/informatique>**

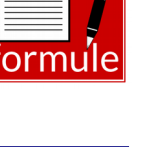

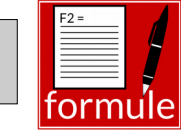

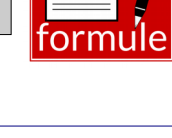

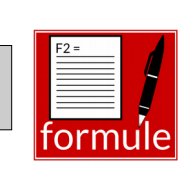

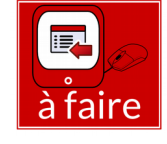

 $F2 =$ 

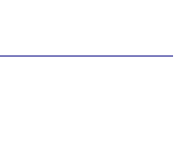

# **1.7- Taxe sur la Valeur Ajoutée 20%**

#### **Écrire ci-dessous la formule utilisée :**

**B17 =**

# **1.8- Total Toutes Taxes Comprises**

**Écrire ci-dessous la formule utilisée :**

**B18 =**

# **1.9- Frais de port**

Ils s'élèvent à 50 €. Ils ne sont pas facturés dans l'un ou l'autre des deux cas suivants :

si la vente est emportée, si le total T.T.C. est supérieur à 15 000 €

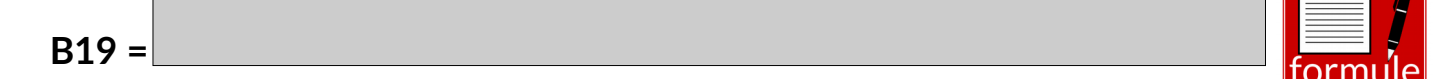

# **1.10- Net à payer**

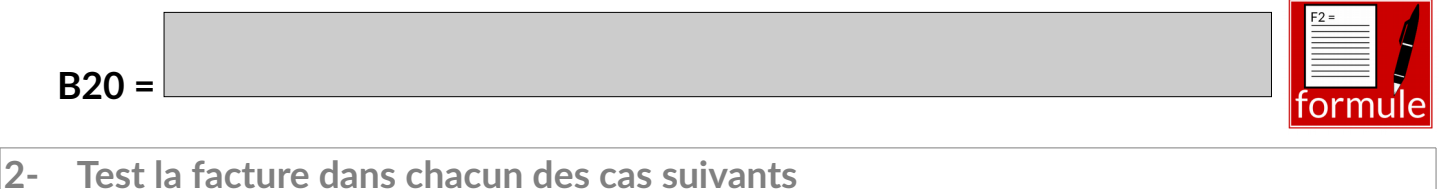

- <span id="page-4-0"></span>• **Cas 1** : Grossiste achetant 12000 € de marchandises, paiement comptant, livré
- **Cas 2** : Grossiste achetant 9000 € de marchandises, paiement comptant, emporté

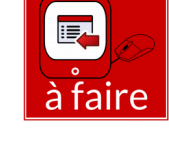

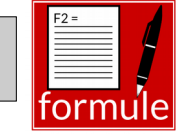

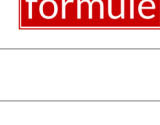

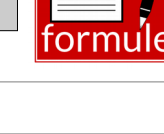